## **Access Glassfish Server, NetBeans, and MySQL Community Server using Putty**

If you use Linux or OX/X you can access NetBeans X session (running in dragonserver.lehman.edu) by Putty.

If you use Windows, you need to install X Server Xming for Windows to make your Windows as X server.

<http://www.straightrunning.com/XmingNotes/>

[http://rcc.its.psu.edu/user\\_guides/remote\\_display/xming/](http://rcc.its.psu.edu/user_guides/remote_display/xming/)

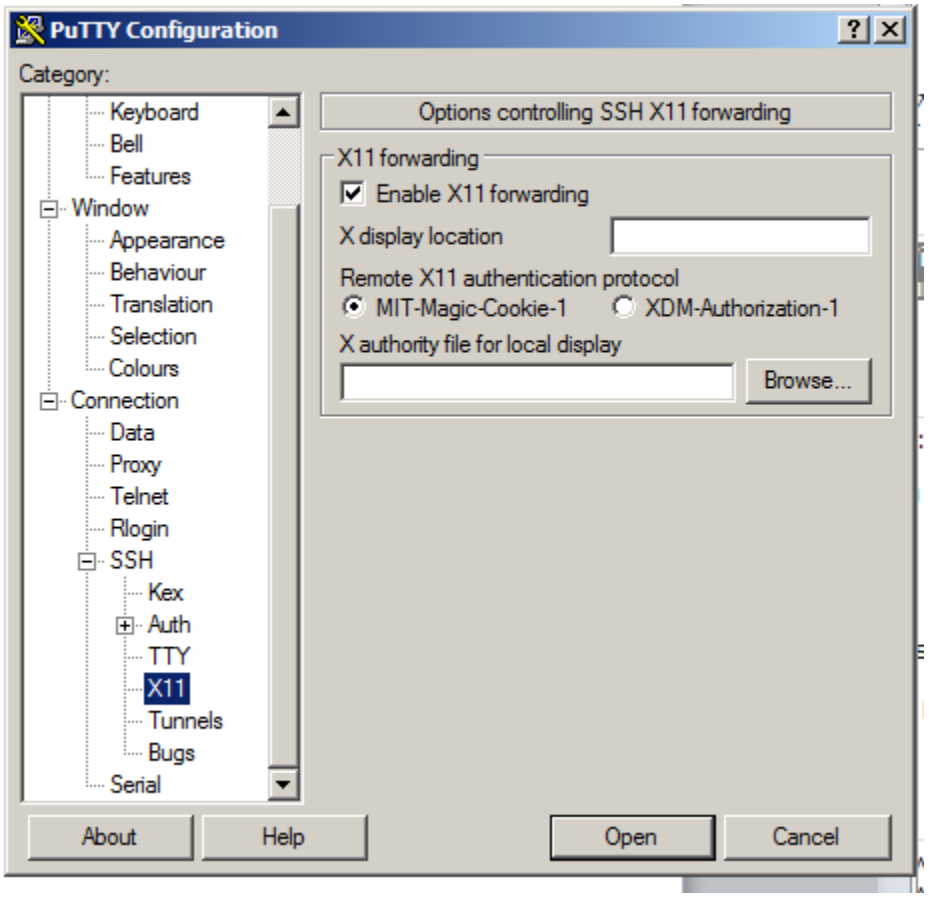

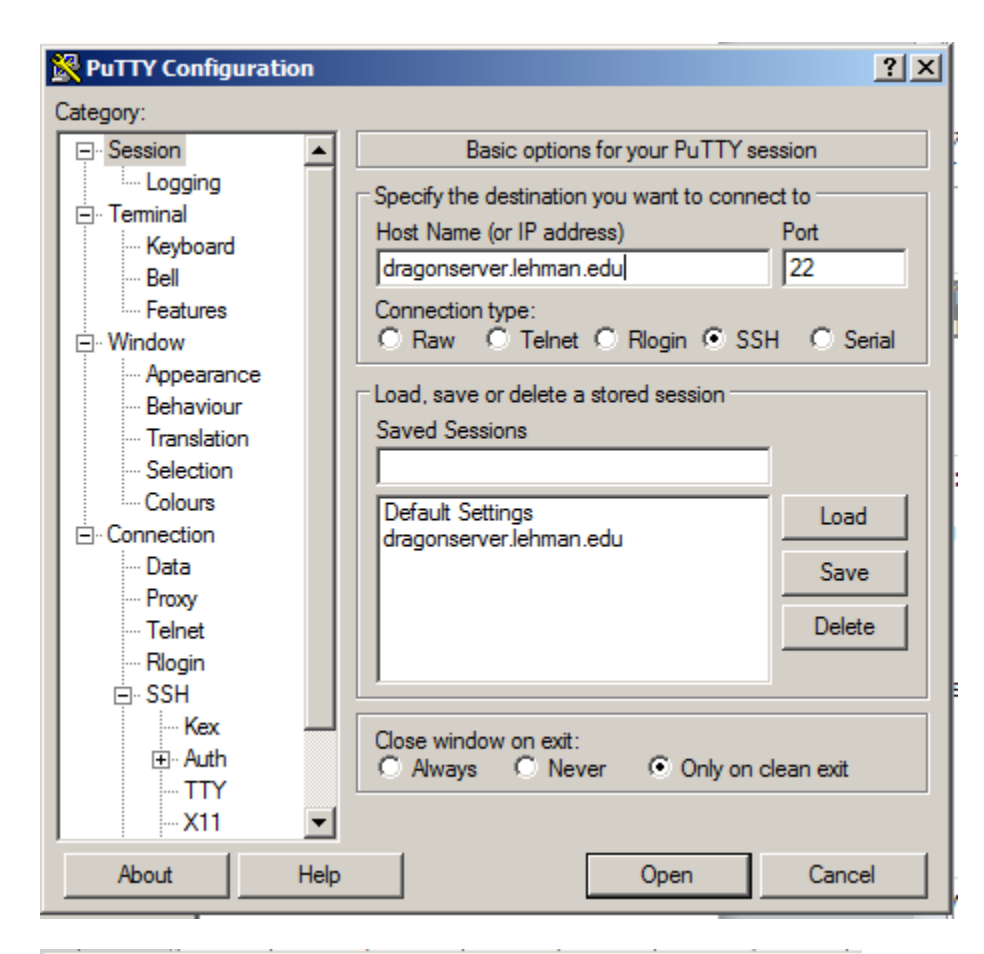

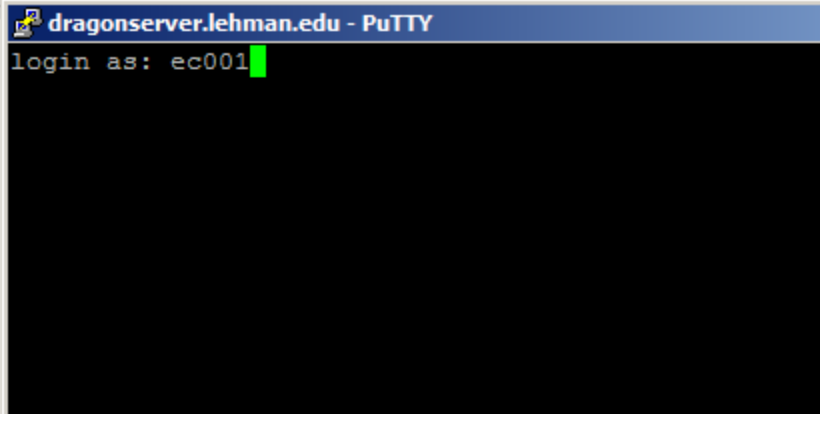

Type your password and login

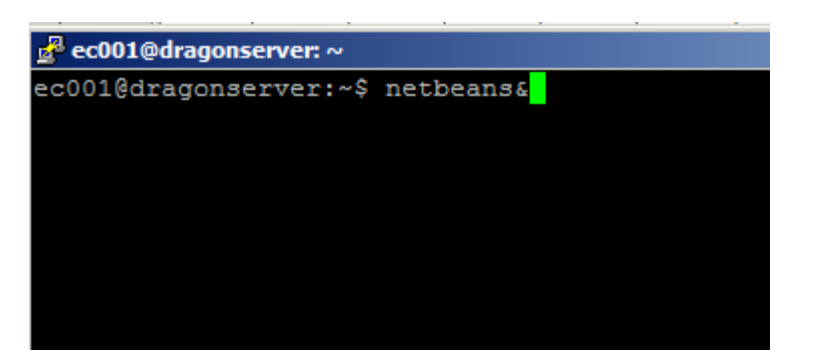

 $\mathbb{T}$  NetBeans IDE 7.3.1

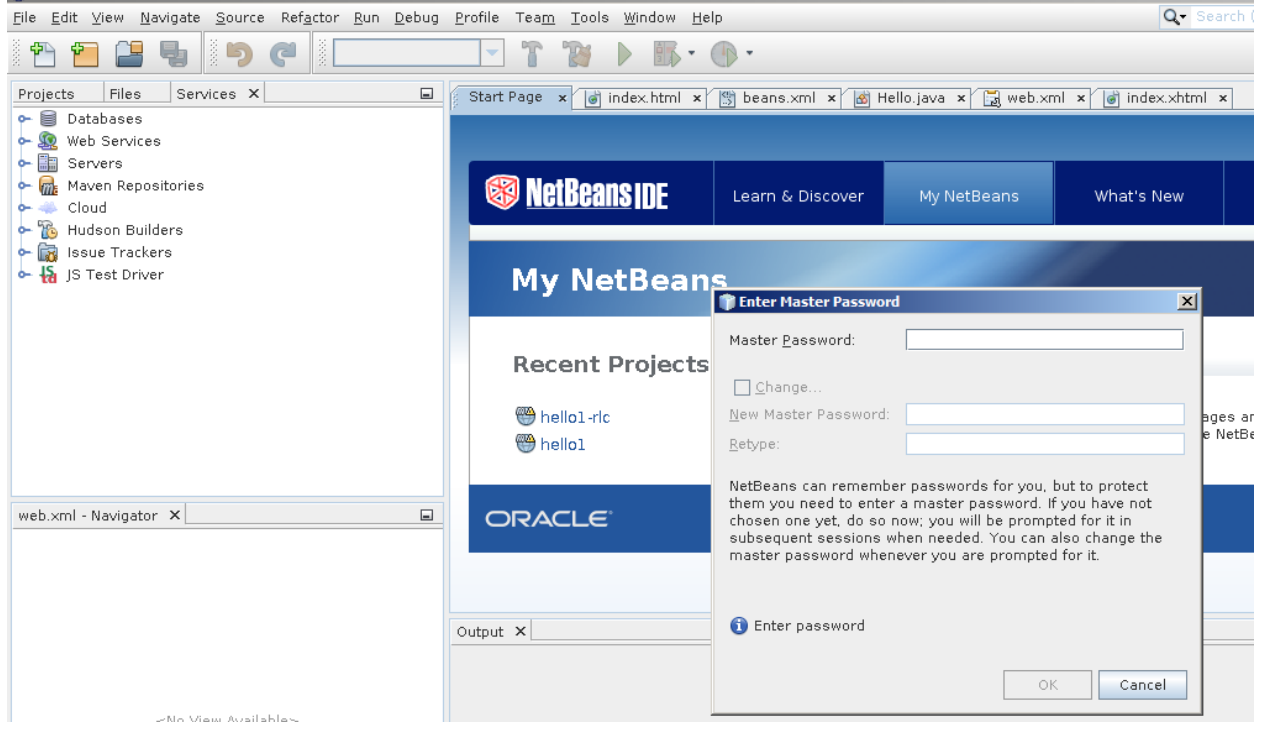

Click cancel on the Enter Master Password wizard, then the NetBeans IDE runs on dragonserver.lehman.edu

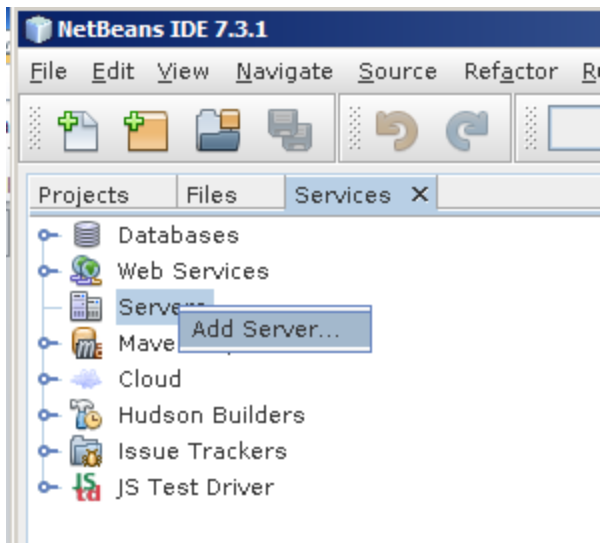

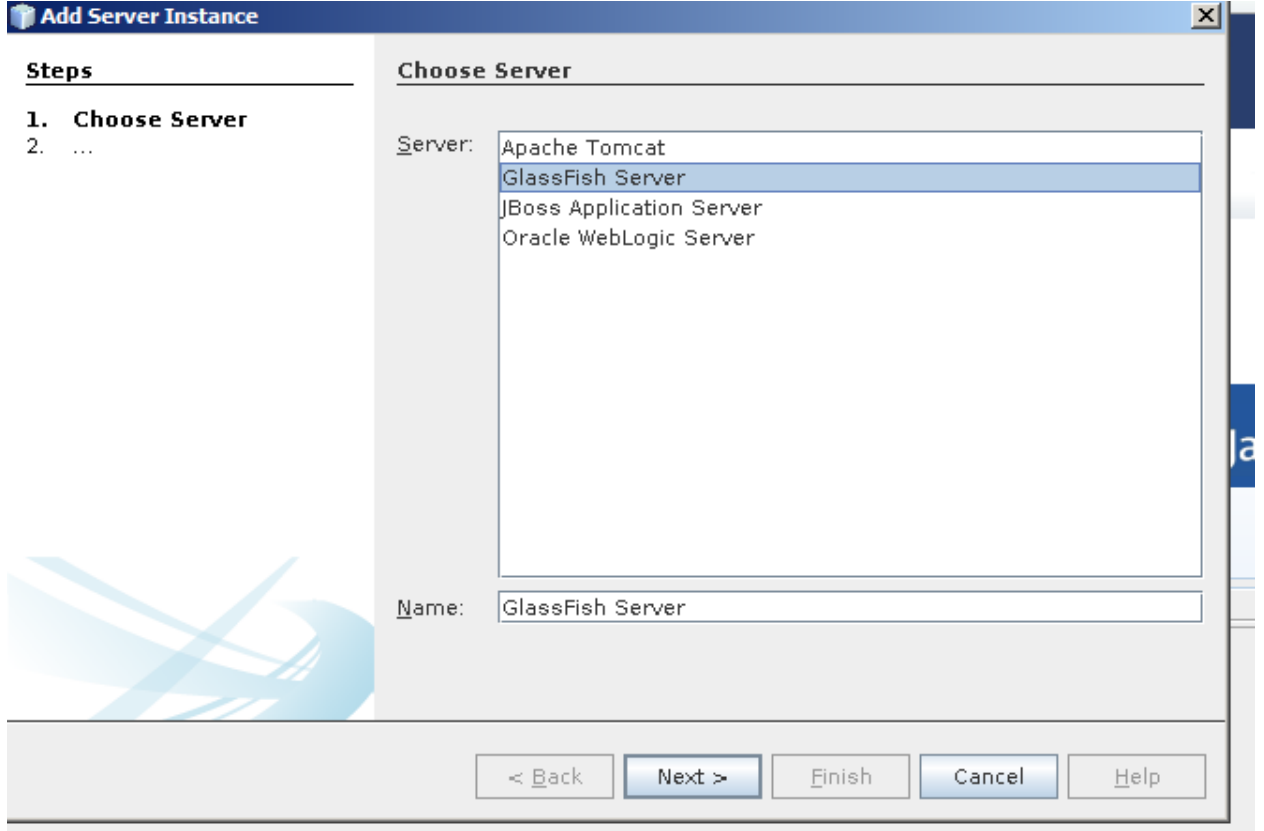

Choose GlassFish server, then click Next

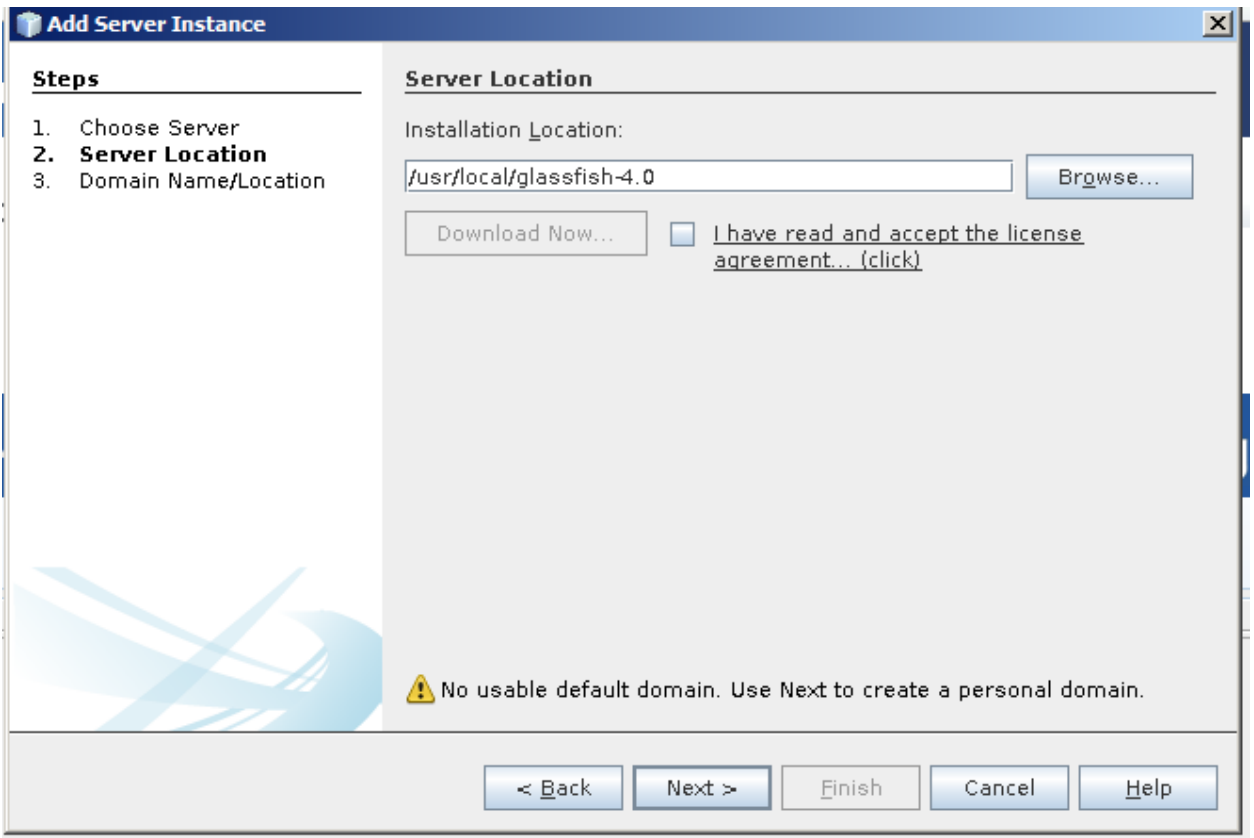

server location is in the /usr/local/glassfish-4.0 directory, click Next

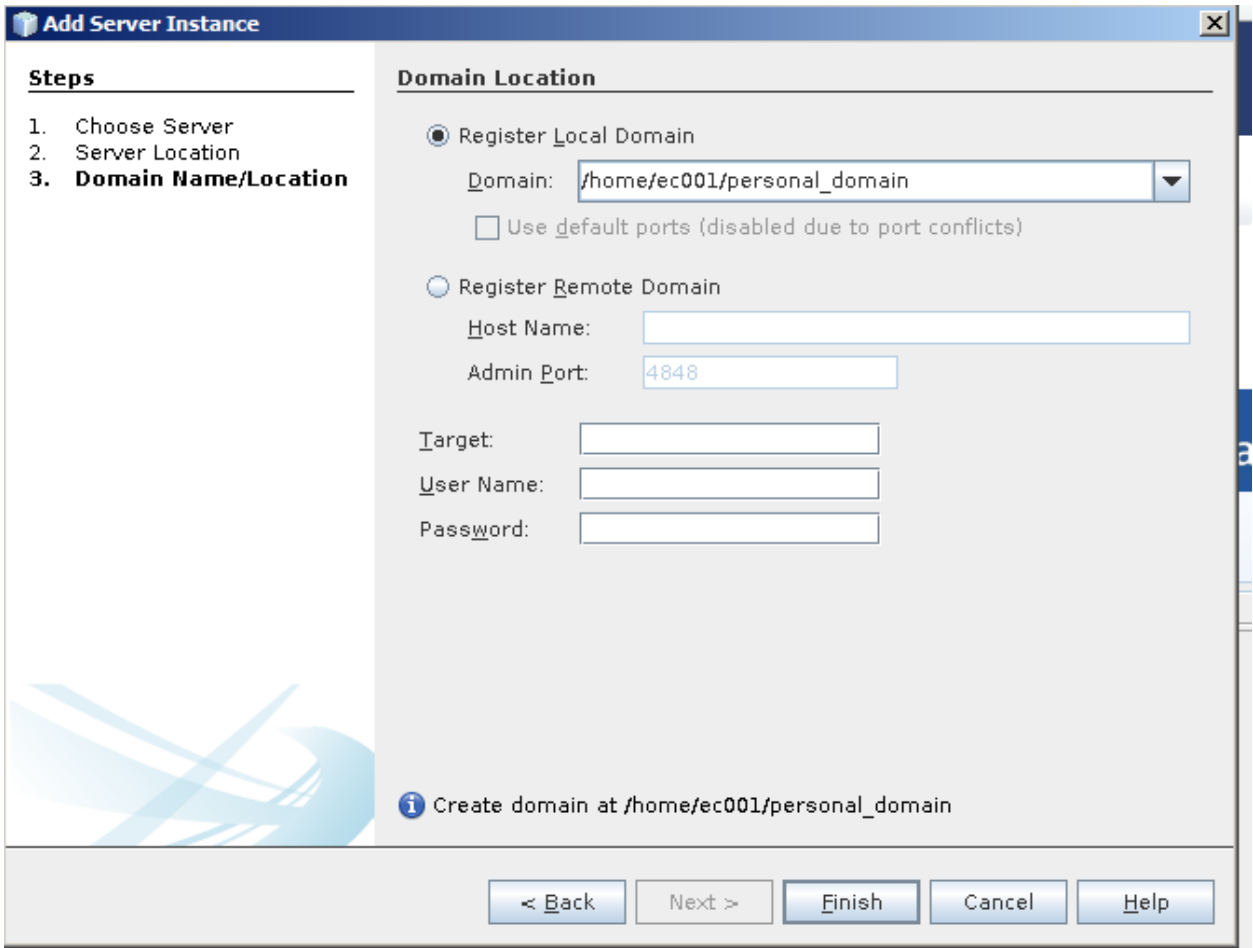

You should Register Local Domain

You must uncheck "Use default ports…" radio button even if the button is enabled.

Do not create a new personal\_domain (e.g., /home/ec001/personal\_domain\_2) when you re-login to the dragonserver and launch NetBeans IDE later.

Click Finish

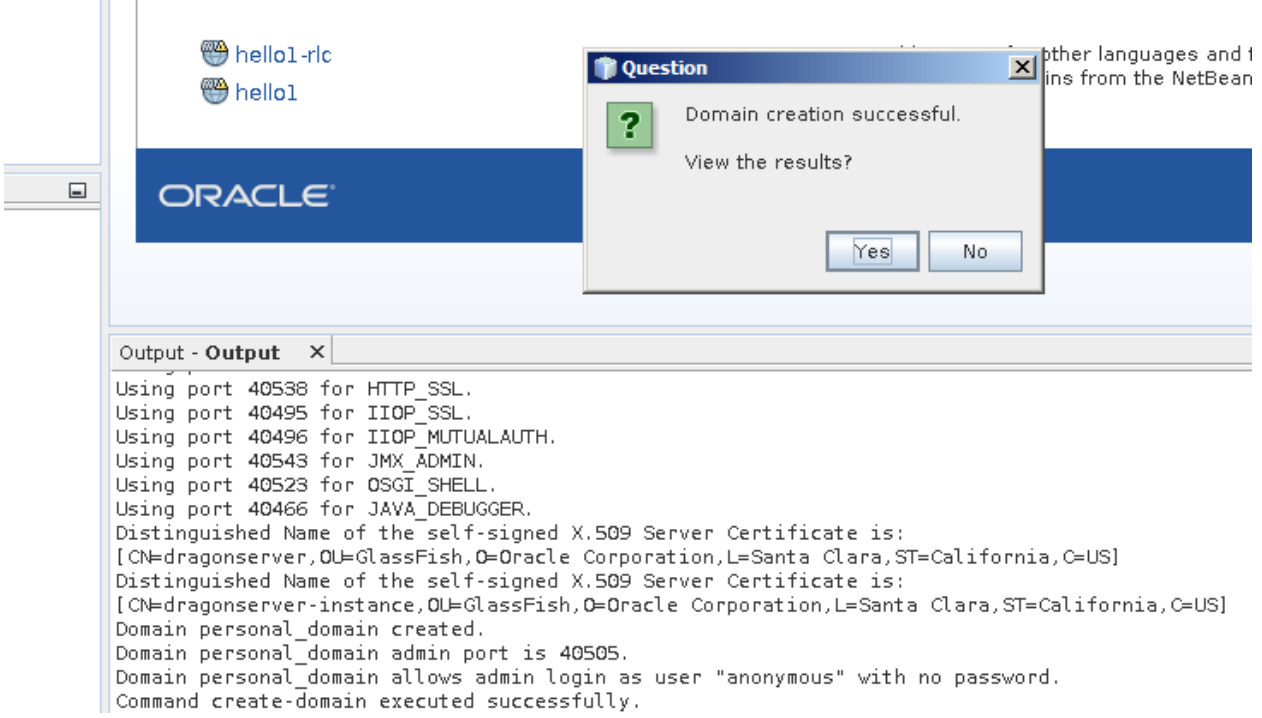

Random port numbers are assigned for your personal domain (both for HTTPD and admin port)

Click no in the Question Dialog Box.

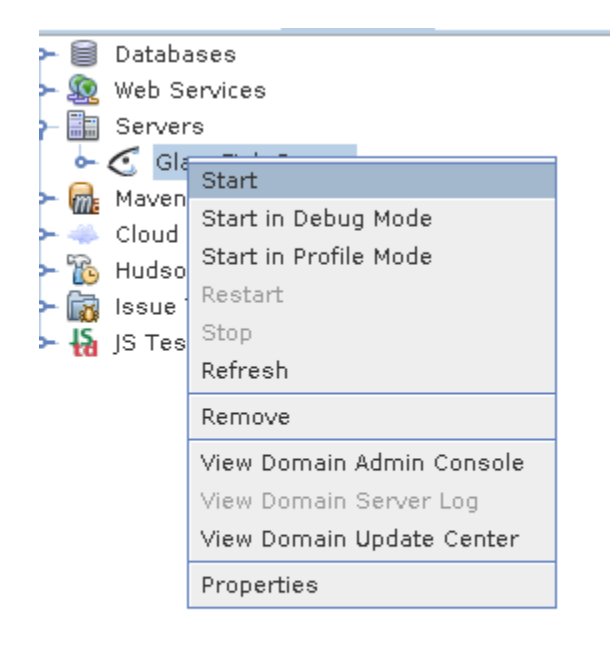

web.xml - Navigator  $\vert \times \vert$ 

Click start

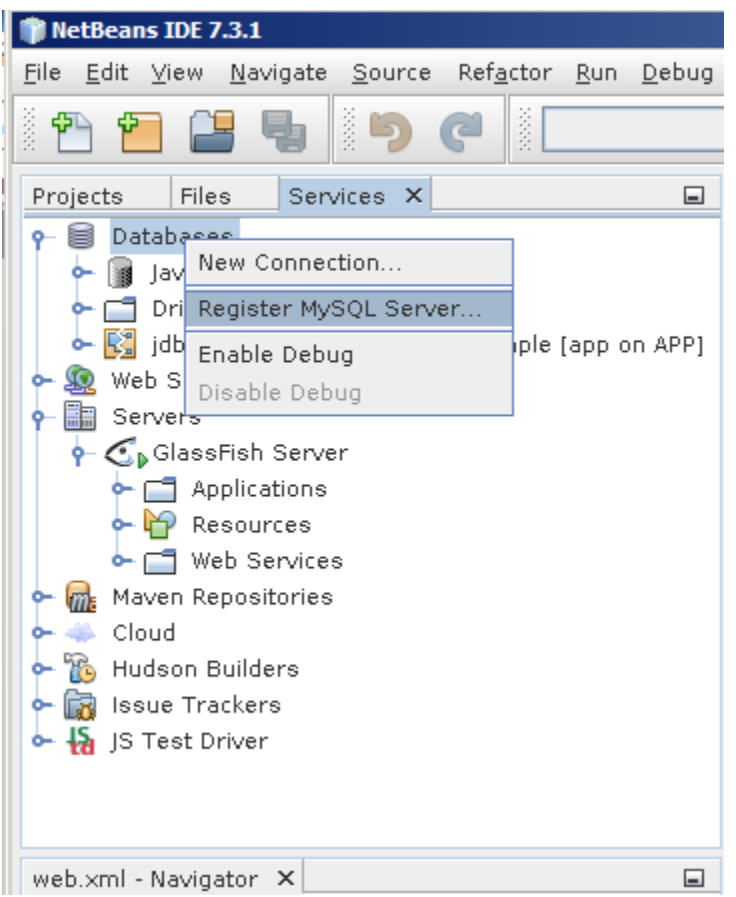

Register MySQL

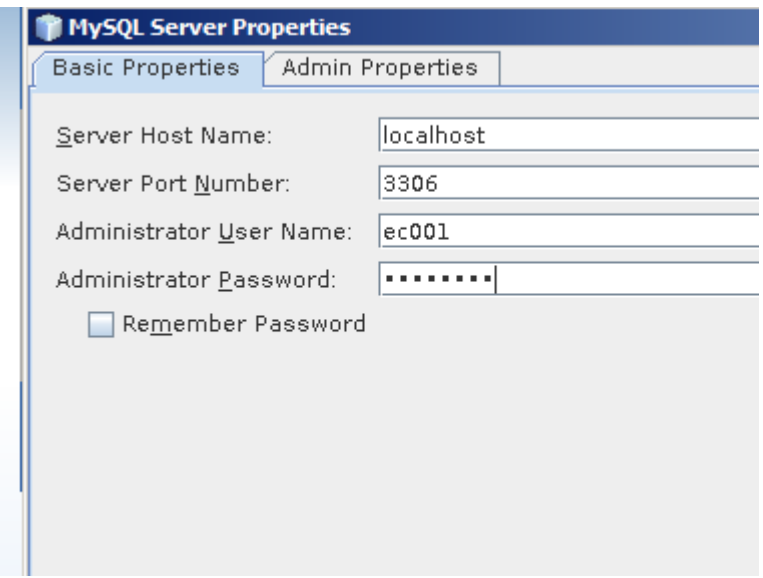

## MySQL port is 3306

Enter your MySQL account name and password

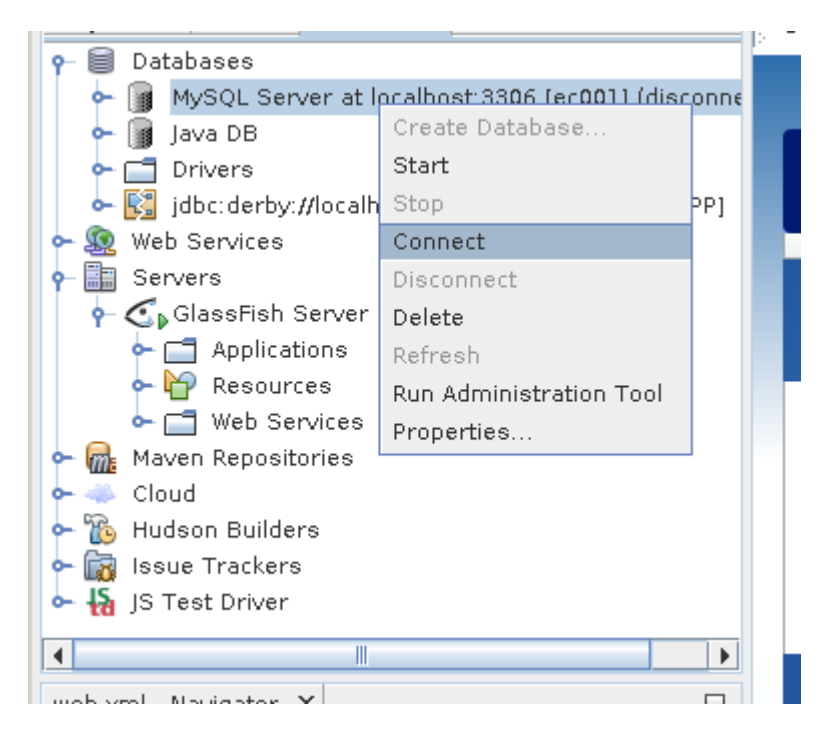

Do not start the server (it's already running). Click Connect to make connection to the MySQL DBMS.

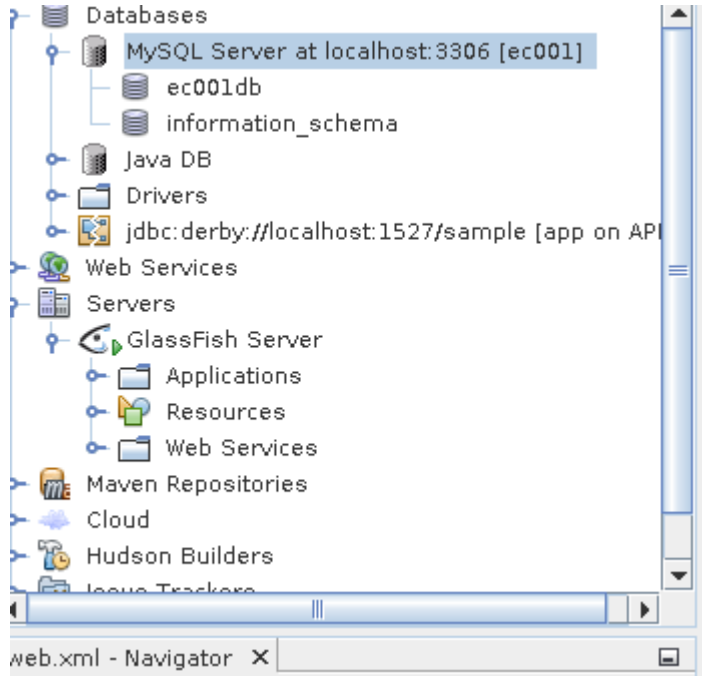

You can view databases.

To manage your databases, you can use either MySQL Workbench, or dragonserver.lehman.edu/phpmyadmin

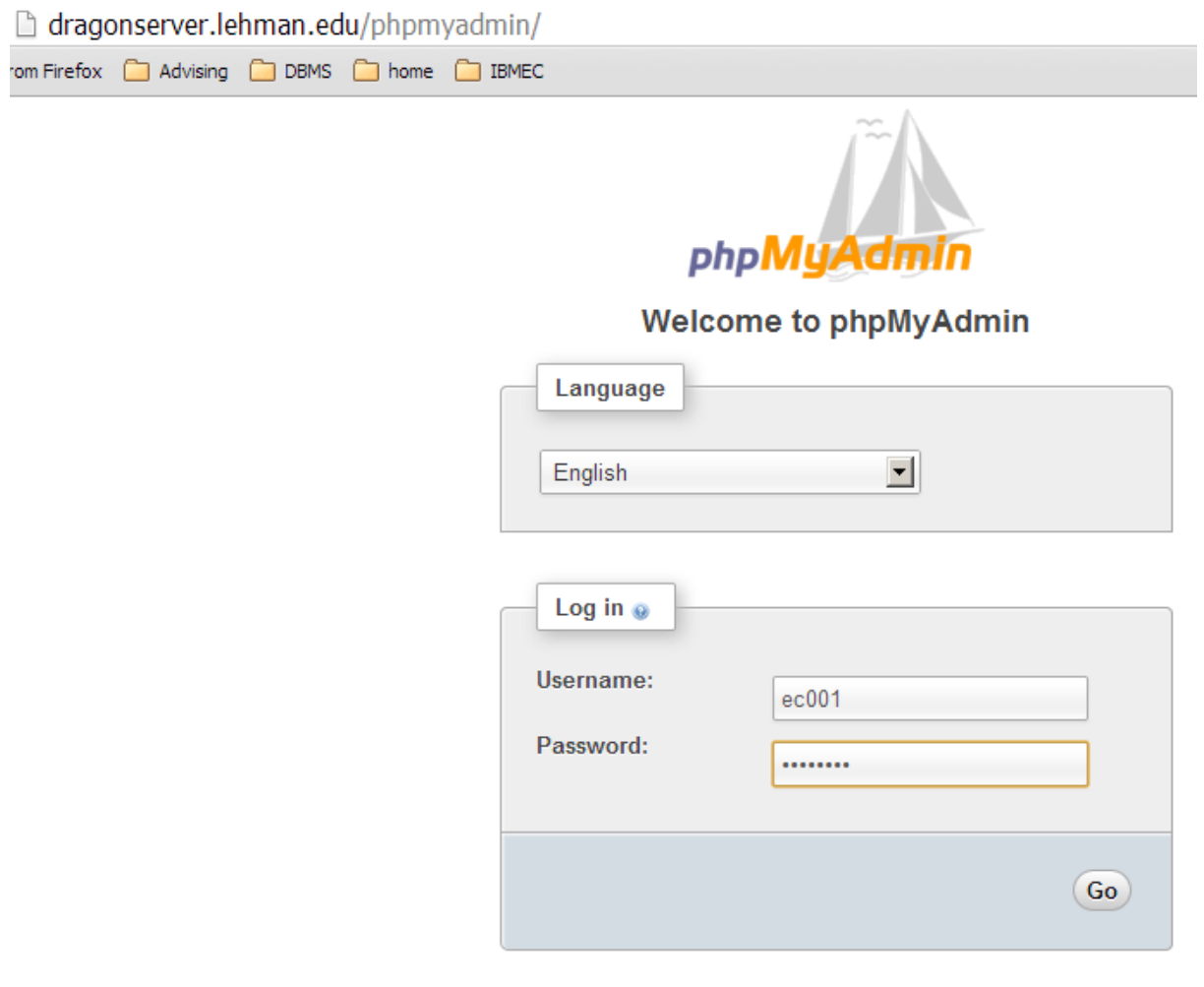

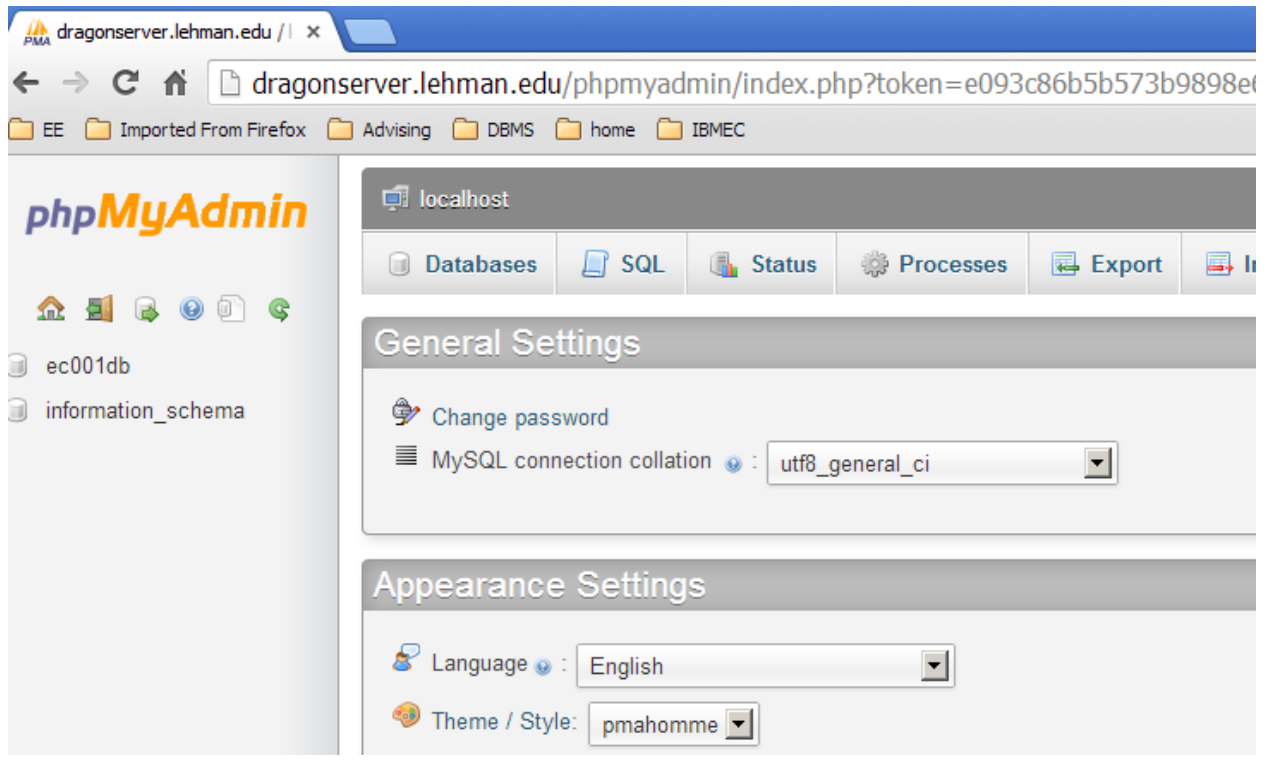

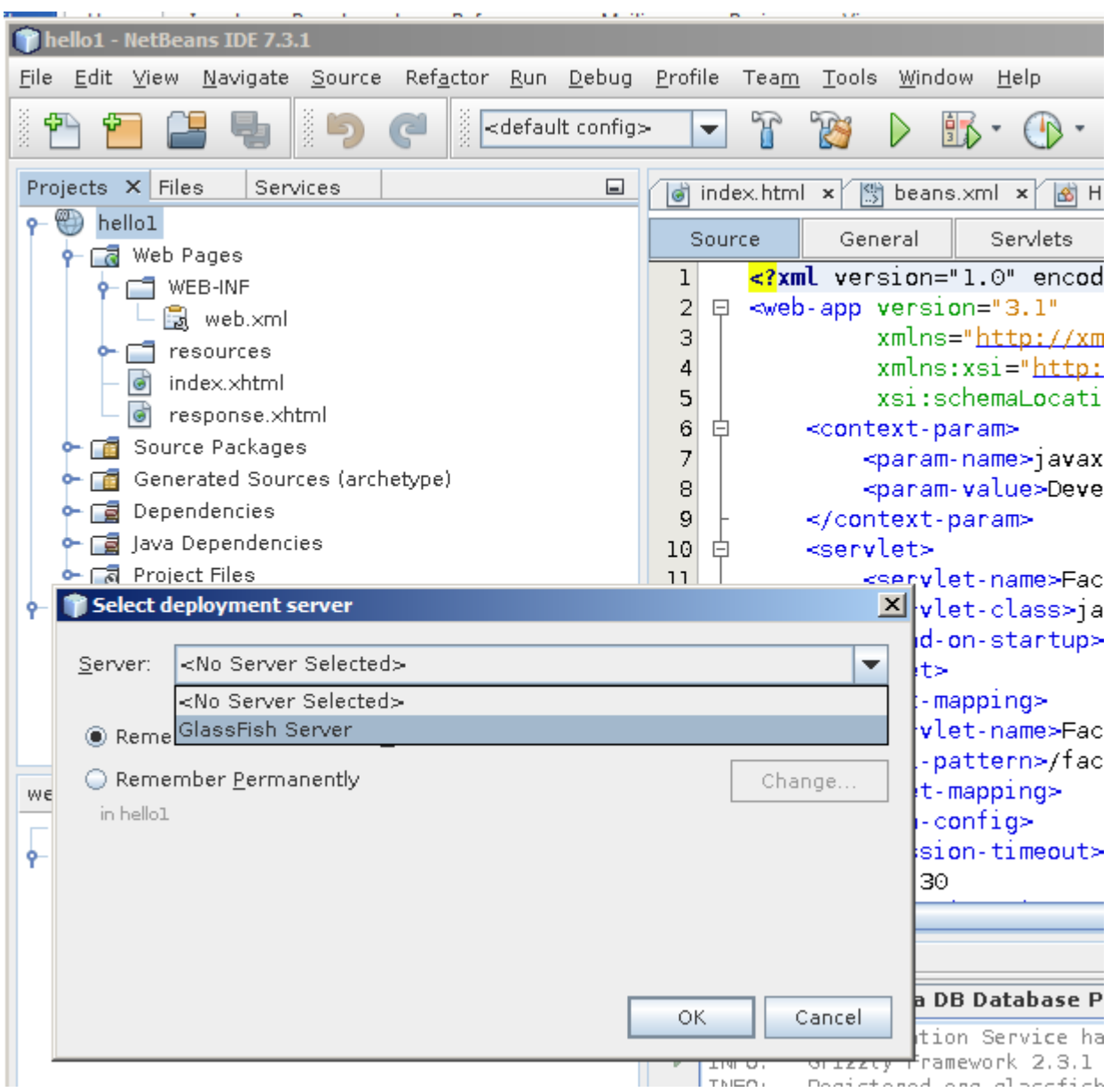

Create (or open) a project, build, and run

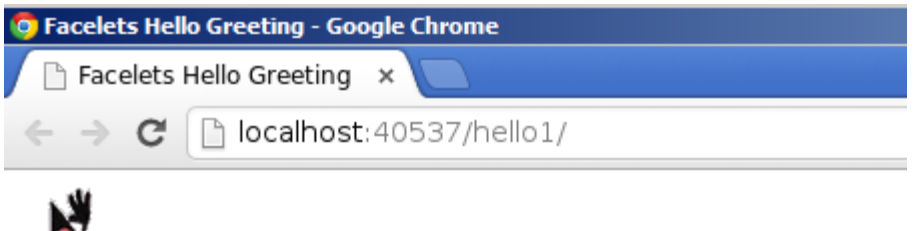

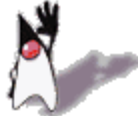

## Hello, my name is Duke. What's yours?

Submit Reset